# VERITAS Volume Manager™ 3.1

## **Hardware Notes**

Solaris

August 2000 32-000001-399

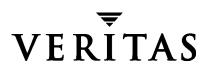

#### Disclaimer

The information contained in this publication is subject to change without notice. VERITAS Software Corporation makes no warranty of any kind with regard to this manual, including, but not limited to, the implied warranties of merchantability and fitness for a particular purpose. VERITAS Software Corporation shall not be liable for errors contained herein or for incidental or consequential damages in connection with the furnishing, performance, or use of this manual.

#### Copyright

Copyright © 2000 VERITAS Software Corporation. All rights reserved. VERITAS is a registered trademark of VERITAS Software Corporation in the US and other countries. The VERITAS logo and VERITAS Volume managerare trademarks of VERITAS Software Corporation. All other trademarks or registered trademarks are the property of their respective owners.

Printed in the USA, August 2000.

VERITAS Software Corporation 1600 Plymouth St. Mountain View, CA 94043 Phone 650–335–8000 Fax 650–335–8050 www.veritas.com

## Contents

| Chapter 1. Hardware Notes1                                                                                                    |
|----------------------------------------------------------------------------------------------------|
| Introduction1                                                                                                    |
| Getting Help1                                                                                                    |
| Using Prestoserve With the Volume Manager1                                                                                                    |
| VERITAS Volume Manager Disk Array Configuration Updates4                                                                                                    |
| The DMP Command Utility (vxdmpadm)4                                                                                                    |
| Disk Arrays Supported for DMP6                                                                                                    |
| DMP Co-existence With Drivers7                                                                                                    |
| DMP and EMC Symmetrix Disk Array Support7                                                                                                    |
| HP SureStore™ E Disk Array XP2568                                                                                                    |
| IBM Enterprise Storage Server (ESS)10                                                                                                    |
| DMP and Hitachi Data Systems 5700E SCSI Disk Array Subsystem Support .12                                                                                                    |
| Diff and finden Data Systems wood beer Disk findy Subsystem Support 112                                                                                                    |
| DMP and Hitachi Data Systems 5800E/7700E Fiber Disk Array Subsystem Support                                                                                                    |
| DMP and Hitachi Data Systems 5800E/7700E Fiber Disk Array Subsystem Sup-                                                                                                    |
| DMP and Hitachi Data Systems 5800E/7700E Fiber Disk Array Subsystem Support                                                                                                    |
| DMP and Hitachi Data Systems 5800E/7700E Fiber Disk Array Subsystem Support                                                                                                    |
| DMP and Hitachi Data Systems 5800E/7700E Fiber Disk Array Subsystem Support13DMP and Sun StorEdge T3 Array13DMP and JBOD Disk Array Support14                                                                                                    |
| DMP and Hitachi Data Systems 5800E/7700E Fiber Disk Array Subsystem Support         DMP and Sun StorEdge T3 Array         DMP and JBOD Disk Array Support         14         Using the ATF Driver With the VERITAS Volume Manager                                                                                                    |
| DMP and Hitachi Data Systems 5800E/7700E Fiber Disk Array Subsystem Support         DMP and Sun StorEdge T3 Array         DMP and JBOD Disk Array Support         14         Using the ATF Driver With the VERITAS Volume Manager         15         DMP and ATF Driver Co-existence Procedure                                                                                                    |
| DMP and Hitachi Data Systems 5800E/7700E Fiber Disk Array Subsystem Support         port                                                                                                    |
| DMP and Hitachi Data Systems 5800E/7700E Fiber Disk Array Subsystem Support         13         DMP and Sun StorEdge T3 Array         13         DMP and JBOD Disk Array Support         14         Using the ATF Driver With the VERITAS Volume Manager         15         DMP and ATF Driver Co-existence Procedure         16         Moving From Alternate Pathing to DMP                                                                                        |
| DMP and Hitachi Data Systems 5800E/7700E Fiber Disk Array Subsystem Support         13         DMP and Sun StorEdge T3 Array         13         DMP and JBOD Disk Array Support         14         Using the ATF Driver With the VERITAS Volume Manager         15         DMP and ATF Driver Co-existence Procedure         16         Sun StorEdge A5x00 Array         16         Moving From Alternate Pathing to DMP         20         Dynamic Reconfiguration |

iii 🐺

| Using the Sun StorEdge A3000/A3500 Array With the VERITAS Volume Manager 25                 |
|---------------------------------------------------------------------------------------------|
| Installation of the Volume Manager With the Sun StorEdge A3000/A3500 Array 27               |
| VERITAS Volume Manager and Sun StorEdge A3000/A3500 Array Device Nodes 27                   |
| Benefits in Using VERITAS Volume Manager With the Sun StorEdge A3000/A3500      Array    28 |
| Improved Manageability 28                                                                   |
| Performance Analysis and Online Load Balancing Between LUNs                                 |
| Increasing Capacity Online by LUN Concatenation                                             |
| Online Data Movement Between LUNs 29                                                        |
| Stable Backup                                                                               |
| Dynamic Partitioning                                                                        |
| Sun StorEdge A3000/A3500 Array Supported Configurations                                     |
| Sun StorEdge A3000/A3500 Array Unsupported Configurations                                   |
| Volume Manager RAID-5 and Sun StorEdge A3000/A3500 Array RAID-5 Con-<br>figuration          |
| Volume Manager Hot-Relocation and Sun StorEdge A3000/A3500 Array Hot Sparing         30     |

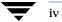

## **Hardware Notes**

## Introduction

This document provides hardware support information for the VERITAS Volume Manager™ Release 3.1.

This release of the Volume Manager has been tested on:

- Solaris 2.6
- Solaris 7 (32- and 64-bit)
- Solaris 8 (32- and 64-bit).

## **Getting Help**

For license information or information about VERITAS<sup>®</sup> service packages, contact VERITAS Customer Support.

US Customers: 1-800-342-0652 International Customers: +1 (650) 335-8555 Fax: (650) 335-8428 Electronic mail: support@veritas.com

For licensing issues: licensing @veritas.com

## **Using Prestoserve With the Volume Manager**

Prestoserve is designed to accelerate performance of file systems, particularly when used on a server for NFS advertised file systems. This is accomplished via the use of NVRAM hardware and the Prestoserve drivers. The hardware provides a fast, nonvolatile solid-state memory writeback cache that can cause writes to a disk device to be returned to the user as completed before the data reaches the disk.

5

This mechanism can be configured to work below  $VxVM^{\textcircled{R}}$  as direct replacement for the disk device that VxVM uses. This approach presents no particular problems for VxVM, which remains unaware of the underlying cache device. In the event of a failure of the NVRAM devices, it is possible to lose data since the disks backing the NVRAM may not be up-to-date.

Prestoserve can be configured to run above VxVM in such a way that VxVM replaces the disks that Prestoserve controls. In this situation, VxVM has a number of problems to address.

The most serious problem is with the startup of Prestoserve. Following a system failure, the Prestoserve drivers cause a flush of all outstanding dirty buffers to be flushed to disk. If this flush request occurs before VxVM drivers have been loaded into the kernel and before the volume devices can be started and made available for use, then Prestoserve's attempts at flushing to the volumes fails.

Caution This problem could lead to file system corruption and data loss.

To prevent this situation, it is recommended that the order of the starting of Prestoserve with respect to the volumes be altered to occur after the volumes have been started. To achieve this, perform the following steps:

1. Edit the /etc/system file to add the line

exclude: drv/pr

and remove any line similar to this:

forceload: drv/pr

This causes the Prestoserve driver to be loaded and the flush operation to be started *after* the volume devices have been started.

1. Edit the file /etc/init.d/vxvm-startup2 and add the following lines to the end of the file:

```
modload /kernel/drv/pr
presto -p > /dev/null
```

This causes initialization of the Prestoserve driver (and flushing of saved blocks) following the start of all volumes.

Edit the /etc/init.d/prestoserve file and replace the following line:

presto -u

with the following:

6

presto -u /mnt1 /mnt2 ...

Where /mnt1 and /mnt2 should list every file system to be accelerated with Prestoserve. Note that this list must not include /, /usr, /usr/kvm, /var, or /var/adm.

**Caution** Without the explicit starting of presto with the desired file systems, the default action accelerates all file systems, which (on the next reboot) could lead to data corruption since the file system checks for /, /usr, /usr/kvm, /var, and /var/adm precede the flushing of the Prestoserve buffers.

As is stated in the *Prestoserve User's Guide*, it is important not to reboot the system using the -r flag unless the system was cleanly shut down. VxVM can be used to add and remove drives without the need for a boot -r.

A second, and more subtle problem, is in Prestoserve's use of disk devices. Some applications (including Prestoserve) maintain device numbers between reboots. VxVM also attempts to maintain device numbers between reboots. However, if a disk group is moved from one machine to another (or reattaching of disks causes some previously non-working disk group to reappear), it is possible for a conflict of minor numbers to be detected. VxVM tries to prevent this by using randomly-assigned device number ranges (which are less likely to result in conflicts), but this policy can fail if two disk groups from different machines end up with the same randomly-assigned range.

The danger of VxVM changing its device numbers on a reboot following a system failure is that Prestoserve may flush its dirty buffers to the wrong volume devices. This may have destructive results.

If two disk groups do end up with volumes that use conflicting device numbers, the device number for one of the volumes is temporarily remapped on reboot (or when the second disk group is imported). Each reboot may choose a different remapping than was chosen on the previous reboot, leading to problems with Prestoserve. Anytime a volume device number is temporarily remapped, the following console message is displayed:

vxvm:vxconfigd: WARNING: Group ...: Duplicate virtual device
number: Volume ... remapped from old-number to new-number

If you see such a message, you should change the numbers for all volumes in the named disk group, using the vxdg reminor command.

One method for ensuring that Prestoserve never encounters two volumes with conflicting device numbers is to use Prestoserve only on volumes in the rootdg disk group. The rootdg disk group is always imported first, so it cannot conflict with a previously-imported disk group.

7 🔽

## **VERITAS Volume Manager Disk Array Configuration Updates**

This section lists some of the disk arrays supported for Dynamic Multipathing (DMP) and describes how to use Volume Manager with the Sun StorEdge A3000/A3500 Array. These topics are described in this section.

- The DMP Command Utility (vxdmpadm)
- Disk arrays supported for DMP
- Using the Sun StorEdge A3000/A3500 Array with the VERITAS Volume Manager
- Installation of the Volume Manager with the Sun StorEdge A3000/A3500 Array
- VERITAS Volume Manager and Sun StorEdge A3000/A3500 Array device nodes
- Benefits in using VERITAS Volume Manager with the Sun StorEdge A3000/A3500 Array
- VERITAS Volume Manager and Sun StorEdge A3000/A3500 Array supported and unsupported configurations
- Volume Manager hot relocation and Sun StorEdge A3000/A3500 Array hot sparing

## The DMP Command Utility (vxdmpadm)

The vxdmpadm utility administers the dynamic multipathing (DMP) functionality of Volume Manager. Refer to the manual page of the vxdmpadm(1M) utility for a detailed description of the options and attributes of this command.

You can use the vxdmpadm utility command <code>listctlr</code> to list all controllers connected to disks that are attached to the host. For example, to list all controllers connected to disks on the host, use the following command:

```
# vxdmpadm listctlr all
```

to display the following example output:

| CTLR-NAME          | ENCLR-TYPE | STATE         | ENCLR-NAME |
|--------------------|------------|---------------|------------|
| ================== |            | ============= | ========   |
| c0                 | OTHER      | ENABLED       | others0    |
| cl                 | SEAGATE    | ENABLED       | seagate0   |
| c2                 | SEAGATE    | ENABLED       | seagate0   |

The above displayed output shows that:

- the first controller c0 is connected to disk(s) that are not under any recognized DMP category
- the second and third controllers (c1 and c2) are connected to A5x00 (SEAGATE) disk array

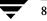

All the above controllers are in the ENABLED state which indicates that they are available for IO operations.

The state DISABLED is used to indicate that controllers are unavailable for IO operations. The unavailability can be due to a hardware failure or due to IO operations being disabled on that controller by the System Administrator. The controller state can be changed by using the vxdmpadm utility.

To list all the paths(s) that are connected to a particular controller, you can use the getsubpaths option with the ctlr attribute. For example, use the following command:

```
# vxdmpadm getsubpaths ctlr=c1
```

to display the following example output:

| NAME      | STATE   | PATH-TYPE | DMPNODENAME | ENCLR-TYPE | ENCLR-NAME |
|-----------|---------|-----------|-------------|------------|------------|
| c1t0d0s2  | ENABLED |           | c2t0d0s2    | SEAGATE    | seagate0   |
| c1t1d0s2  | ENABLED | -         | c2t1d0s2    | SEAGATE    | seagate0   |
| clt2d0s2  | ENABLED | -         | c2t2d0s2    | SEAGATE    | seagate0   |
| clt3d0s2  | ENABLED | -         | c2t3d0s2    | SEAGATE    | seagate0   |
| clt4d0s2  | ENABLED | -         | c2t4d0s2    | SEAGATE    | seagate0   |
| c1t5d0s2  | ENABLED | -         | c2t5d0s2    | SEAGATE    | seagate0   |
| clt6d0s2  | ENABLED | -         | c2t6d0s2    | SEAGATE    | seagate0   |
| clt16d0s2 | ENABLED | -         | c2t16d0s2   | SEAGATE    | seagate0   |
| clt17d0s2 | ENABLED | -         | c2t17d0s2   | SEAGATE    | seagate0   |
| clt18d0s2 | ENABLED | -         | c2t18d0s2   | SEAGATE    | seagate0   |
| clt19d0s2 | ENABLED | -         | c2t19d0s2   | SEAGATE    | seagate0   |
| clt20d0s2 | ENABLED | -         | c2t20d0s2   | SEAGATE    | seagate0   |
| clt2ld0s2 | ENABLED | -         | c2t21d0s2   | SEAGATE    | seagate0   |
| c1t22d0s2 | ENABLED | -         | c2t22d0s2   | SEAGATE    | seagate0   |

The output display shows the paths that are connected to the controller named c1

Additional information displayed shows that:

- path clt0d0s2 (represented by nodes in the /dev/rdsk and /dev/dsk directories) is in the ENABLED state
- path clt0d0s2 is represented by the DMP metanode clt0d0s2 which is represented by device nodes in the /dev/vx/dmp and /dev/vx/rdmp directories.

You can use the getsubpaths option combined with the dmpnodename attribute to list all paths(s) that are connected to a LUN (represented by a DMP device). For example, to list information about paths that lead to the LUN named clt0d0s2, use the following command:

# vxdmpadm getsubpaths dmpnodename=c1t0d0s2

to display the following example output:

| NAME       | STATE                                   | PATH-TYPE     | CTLR-NAME    | ENCLR-TYPE          | ENCLR-NAME  |
|------------|-----------------------------------------|---------------|--------------|---------------------|-------------|
| ========== | ======================================= | ============= | ============ | =================== | =========== |
| c2t0d0s2   | DISABLED                                | -             | c2           | SEAGATE             | seagate0    |
| clt0d0s2   | ENABLED                                 | -             | cl           | SEAGATE             | seagate0    |

The listing above shows that the DMP device clt0d0s2 has two paths to it that are named clt0d0s2 and c2t0d0s2. Additional information indicates that only one of these paths is available for I/O operations. One of these paths is in the ENABLED state and the other is in the DISABLED state. Both paths are in a SEAGATE disk array.

To retrieve the name of the DMP device that controls a particular path, the getdmpnode option can be combined with the nodename attribute by using the following command:

# vxdmpadm getdmpnode nodename=c1t0d0s2

to display the following example output:

| NAME       | STATE                                   | ENCLR-TYPE | PATHS   | ENBL  | DSBL  | ENCLR-NAME  |
|------------|-----------------------------------------|------------|---------|-------|-------|-------------|
| ========== | ======================================= |            | ======= | ===== | ===== | =========== |
| c2t0d0s2   | ENABLED                                 | SEAGATE    | 2       | 2     | 0     | seagate0    |

This example output shows that the path c2t0d0s2 is owned by the DMP device c2t0d0s2 which has two paths to it.

#### **Disk Arrays Supported for DMP**

**Note** Arrays supported by the DMP feature are a subset of the arrays supported by Volume Manager. The following arrays can have multiple paths to the same disk. Other arrays not listed here can only have a single path to the physical disk.

The Dynamic Multipathing feature of the Volume Manager supports the following arrays:

- ♦ EMC Symmetrix<sup>™</sup>
- ♦ HP SureStore<sup>™</sup> E Disk Array XP256
- ◆ IBM Enterprise Storage Servers<sup>™</sup> (ESS)
- ◆ Hitachi Data Systems<sup>™</sup> 5700E Disk Array Subsystem<sup>™</sup>
- Hitachi Data Systems 5800E/7700E Disk Array Subsystem<sup>™</sup>
- ♦ Sun StorEdge A5x00 Array<sup>TM</sup>
- ◆ Sun StorEdge T3 Array<sup>™</sup>
- JBOD (Just a Bunch of Disks)
- SEAGATE disks that return unique serial numbers in standard SCSI inquiry data

- ◆ Storage Computer<sup>™</sup> OmniRaid<sup>™</sup> disk array. To multipath Storage Computer disk arrays connected to the system while using Volume Manager 3.1, you must assign a unique *system name* for each disk array connected to a machine. The RAID-5 Users Manual at the ftp site *www.storage.com* describes how to set a system name for Storage Computer disk arrays.
- ◆ ECCS<sup>™</sup> Synchronix<sup>™</sup> Array

#### **DMP Co-existence With Drivers**

The Dynamic Multipathing feature of the Volume Manager also supports co-existence with the following arrays:

- DG CLARiiON with the ATF driver installed on the system
- SYMBIOS Sun StorEdge A3000/A3500 Array, only when the RDAC driver is installed on the system

#### DMP and EMC Symmetrix Disk Array Support

The Dynamic Multipathing feature of the Volume Manager works with the EMC Symmetrix disk array only if the disk array is configured in the *Common Serial Number Mode*. This is because only the *Common Serial Number Mode* configuration provides unique device identification on different paths for DMP to configure its database. Without this mode, DMP cannot provide multipathing functionality. DMP cannot access EMC Symmetrix disks as individual disks with a single path it found by scanning the device information tree in the kernel.

For the DMP functionality to work with the EMC Symmetrix disk array, the following conditions must be met:

- It is necessary that the EMC Symmetrix users program their disk arrays in the *Common Serial Number Mode* before installing the Volume Manager package.
- The minimum level of microcode on the EMC Symmetrix should be:

| Sym-4   | 3330, 3430,3700 | 5265 and 5266 microcode |
|---------|-----------------|-------------------------|
| Sym-4.8 | 3630,3830,3930  | 5265 and 5266 microcode |
| Sym-5   | 8130,8430,8730  | 5566 microcode          |

• The *Common Serial Number Mode* should be enabled for all channels that participate in DMP. This is done at installation time in the Symmetrix configuration by the EMC Customer Engineer.

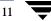

• In addition, the *disable queue reset on unit attention mode* must be set for all channels that participate in the DMP. This also is done at installation time in the Symmetrix configuration by the EMC Customer Engineer.

Contact your EMC Technical Support Representative for instructions.

DMP supports SCSI and SAN data gateways using JNI and QLOGIC cards.

DMP supports the Ultra SCSI and the fast-wide differential (FWD) SCSI controllers used with the EMC Symmetrix disk array.

- Ultra SCSI and fast-wide differential (FWD) SCSI support has been tested on the EMC OSD (Open System Director) controller.
- DMP was tested on and supports the Jaycor fiber controllers: firmware release level F, and driver level V2.0.1EMC and V2.0.2EMC. You should contact Jaycor and EMC for the latest supported driver for the specific controller being used on the EMC Symmetrix.
- **Note** Uncommenting the *failover= line* in /kernel/drv/fca.conf line is important for the DMP failover as it reduces the amount of time it takes for a path to be considered failed. The default time is over five minutes and setting this value reduces the time considerably.

See your sales representative for further updates on hardware support.

HP SureStore<sup>™</sup> E Disk Array XP256

The minimum software driver and firmware levels for the JNI adapter are:

FC64-1063 Software Driver: Minimum level is V2.3. Current level V2.4.1 is recommended.

FC64-1063 Firmware level: Minimum level 13.3.5, or above.

| romance:/- | > vxdmpad | m listctlr   | all                                     |            |            |
|------------|-----------|--------------|-----------------------------------------|------------|------------|
| CTLR-NAME  | ENC       | LR-TYPE      | STATE                                   | ENCLR-NAME |            |
| =========  | ========= | ============ | ======================================= | =======    |            |
| c0         | OTH       | ER           | ENABLED                                 | others0    |            |
| c5         | XP2       | 56           | ENABLED                                 | xp256-0    |            |
| сб         | XP2       | 56           | DISABLED                                | xp256-0    |            |
| romance:/- | > vxdmpad | m getsubpat  | hs ctlr=c5                              |            |            |
| NAME       | STATE     | PATH-TYPE    | DMPNODENAME                             | ENCLR-TYPE | ENCLR-NAME |
| =========  | ========= | ============ | ======================================= |            |            |
| c5t11d1s2  | ENABLED   | -            | c5t11d1s2                               | XP256      | xp256-0    |
| c5t11d2s2  | ENABLED   | -            | c5t11d2s2                               | XP256      | xp256-0    |
| c5t11d3s2  | ENABLED   | -            | c5t11d3s2                               | XP256      | xp256-0    |
| c5t11d4s2  | ENABLED   | -            | c5t11d4s2                               | XP256      | xp256-0    |
| c5t11d5s2  | ENABLED   | -            | c5t11d5s2                               | XP256      | xp256-0    |
|            |           |              |                                         |            |            |

## The DMP Command Utility (vxdmpadm)

| c5t11d6s2   | ENABLED      | -          | c5t11d6s2     | XP256         | xp256-0 |
|-------------|--------------|------------|---------------|---------------|---------|
| c5t11d7s2   | ENABLED      | -          | c5t11d7s2     | XP256         | xp256-0 |
| c5t11d8s2   | ENABLED      | -          | c5t11d8s2     | XP256         | xp256-0 |
| c5t11d9s2   | ENABLED      | -          | c5t11d9s2     | XP256         | xp256-0 |
| c5t11d10s2  | ENABLED      | -          | c5t11d10s2    | XP256         | xp256-0 |
| c5t11d11s2  | ENABLED      | -          | c5t11d11s2    | XP256         | xp256-0 |
| c5t11d12s2  | ENABLED      | -          | c5t11d12s2    | XP256         | xp256-0 |
| romance:/-> | vxdisk list  | 2          |               |               |         |
| DEVICE      | TYPE         | DISK       | GROUP         | STATUS        |         |
| c0t0d0s2    | sliced       | -          | -             | error         |         |
| c5t11d1s2   | sliced       | disk04     | rootdg        | online        |         |
| c5t11d2s2   | sliced       | disk05     | rootdg        | online        |         |
| c5t11d3s2   | sliced       | disk06     | rootdg        | online        |         |
| c5t11d4s2   | sliced       | disk07     | rootdg        | online        |         |
| c5t11d5s2   | sliced       | disk08     | rootdg        | online        |         |
| c5t11d6s2   | sliced       | -          | -             | error         |         |
| c5t11d7s2   | sliced       | -          | -             | error         |         |
| c5t11d8s2   | sliced       | -          | -             | error         |         |
| c5t11d9s2   | sliced       | -          | -             | error         |         |
| c5t11d10s2  | sliced       | disk01     | rootdg        | online        |         |
| c5t11d11s2  | sliced       | disk02     | rootdg        | online        |         |
| c5t11d12s2  | sliced       | disk03     | rootdg        | online        |         |
| romance:/-> | vxdisk list  | z disk03   |               |               |         |
| Device:     | c5t11d12s2   |            |               |               |         |
| devicetag:  | c5t11d12     |            |               |               |         |
| type:       | sliced       |            |               |               |         |
| hostid:     | romance      |            |               |               |         |
| disk:       |              |            | 1990.1071.rom |               |         |
| group:      |              |            | 1968.1025.rom |               |         |
| flags:      |              |            |               | utoimport imp | orted   |
| pubpaths:   | block=/dev/v |            | :11d12s4      |               |         |
|             | ev/vx/rdmp/c |            |               |               |         |
|             | block=/dev/v |            | :11d12s3      |               |         |
|             | ev/vx/rdmp/c | 5t11d12s3  |               |               |         |
| version:    | 2.1          |            |               |               |         |
| iosize:     | min=512 (byt |            |               |               |         |
| public:     | slice=4 offs |            |               |               |         |
| private:    | slice=3 offs |            |               |               |         |
|             | time=9635190 | )37 seqno= | =0.240        |               |         |
| headers:    |              |            |               |               |         |
| configs:    | count=1 len= | =2104      |               |               |         |
|             | count=1 len= | =318       |               |               |         |
| Defined reg | -            | _          |               |               |         |
|             |              | 000247[000 | 231]: copy=0  | 1 offset=0000 | 00      |
| disable     |              |            |               |               |         |
|             |              | 002121[001 | 18/3]: copy=0 | 1 offset=0002 | 31      |
| disabled    | 2            |            |               |               |         |
|             |              |            |               |               |         |

13

```
log priv 002122-002439[000318]: copy=01 offset=000000
disabled
Multipathing information:
numpaths: 2
c5t11d12s2 state=enabled
c6t8d12s2 state=disabled
```

#### **IBM Enterprise Storage Server (ESS)**

Minimum software driver and firmware levels for the JNI adapter are:

- FC64-1063 Software Driver: Minimum level is V2.3. Current level V2.4.1 is recommended.
- FC64-1063 Firmware level: Minimum level 13.3.5, or above.

QLogic Solaris V2.6 required patches:

- 105181-15 SunOS 5.6: kernal update patch
- 105797-06 SunOS 5.6: /kernal/drv/sd patch
- 105604-07 SunOS 5.6: ebus/pci/rootnex driver patch

JNI Solaris V2.6 required patches:

- 105181-19 SunOS 5.6: Kernel update patch
- 105356-13 SunOS 5.6: /kernel/drv/ssd and /kernel/drv/sd patch
- 105600-15 SunOS 5.6: /kernel/drv/isp patch

**Solaris Parameters:** 

- set sd:sd\_max\_throttle = 24
- ♦ set sd:sd\_io\_time=0xf0
- set sd:sd\_retry\_count=10

```
# vxdmpadm listctlr all
CTLR-NAME ENCLR-TYPE STATE ENCLR-NAME
_____
с0
                    ENABLED others0
         OTHER
         IBM-SHARK
IBM-SHARK
с3
                    ENABLED shark0
                    DISABLED shark0
c4
                    ENABLED seagate0
с0
# vxdmpadm getsubpaths ctlr=c4
NAME STATE PATH-TYPE DMPNODENAME ENCLR-TYPE ENCLR-NAME
_____
                     c3t0d2s2
c4t1d2s2 DISABLED -
                            IBM-SHARK shark0
```

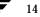

## The DMP Command Utility (vxdmpadm)

| c4t1d3s2    | DISABLED     | -          | c4t1d3s2      | IBM-SHARK     | shark0  |
|-------------|--------------|------------|---------------|---------------|---------|
| c4t1d4s2    | DISABLED     | -          | c3t0d4s2      | IBM-SHARK     | shark0  |
| c4t1d5s2    | DISABLED     | -          | c3t0d5s2      | IBM-SHARK     | shark0  |
| c4t1d6s2    | DISABLED     | -          | c3t0d6s2      | IBM-SHARK     | shark0  |
| c4t1d7s2    | DISABLED     | -          | c3t0d7s2      | IBM-SHARK     | shark0  |
| c4t1d8s2    | DISABLED     | -          | c3t0d8s2      | IBM-SHARK     | shark0  |
| c4t1d9s2    | DISABLED     | -          | c3t0d9s2      | IBM-SHARK     | shark0  |
| c4t1d10s2   | DISABLED     | -          | c3t0d10s2     | IBM-SHARK     | shark0  |
| c4t1d11s2   | DISABLED     | -          | c3t0d11s2     | IBM-SHARK     | shark0  |
| c4t1d12s2   | DISABLED     | -          | c3t0d12s2     | IBM-SHARK     | shark0  |
| c4t1d13s2   | DISABLED     | -          | c3t0d13s2     | IBM-SHARK     | shark0  |
| c4t1d14s2   | DISABLED     | -          | c3t0d14s2     | IBM-SHARK     | shark0  |
| # vxdisk l: | ist          |            |               |               |         |
| DEVICE      | TYPE         | DISK       | GROUP         | STATUS        |         |
| c0t0d0s2    | sliced       | -          | -             | error         |         |
| c0t1d0s2    | sliced       | -          | -             | error         |         |
| c3t0d1s2    | sliced       | disk06     | rootdg        | online        |         |
| c3t0d2s2    | sliced       | disk07     | rootdg        | online        |         |
| c3t0d4s2    | sliced       | disk09     | rootdg        | online        |         |
| c3t0d5s2    | sliced       | disk10     | rootdg        | online        |         |
| c3t0d6s2    | sliced       | disk11     | rootdg        | online        |         |
| c3t0d7s2    | sliced       | disk14     | rootdg        | online        |         |
| c3t0d8s2    | sliced       | disk12     | rootdg        | online        |         |
| c3t0d9s2    | sliced       | disk13     | rootdg        | online        |         |
| c3t0d10s2   | sliced       | -          | -             | error         |         |
| c3t0d11s2   | sliced       | -          | -             | error         |         |
| c3t0d12s2   | sliced       | -          | -             | error         |         |
| c3t0d13s2   | sliced       | -          | -             | error         |         |
| c3t0d14s2   | sliced       | -          | -             | error         |         |
| c3t1d10s6   | simple       | -          | -             | error         |         |
| c3t1d11s6   | simple       | -          | -             | error         |         |
| c4t1d3s2    | sliced       | disk08     | rootdg        | online        |         |
| # vxdisk 1: | ist disk08   |            |               |               |         |
| Device:     | c4t1d3s2     |            |               |               |         |
| devicetag:  |              |            |               |               |         |
| type:       | sliced       |            |               |               |         |
| hostid:     | banjo        |            |               |               |         |
| disk:       |              |            | 5532.1097.ban | -             |         |
| group:      |              |            | 5492.1025.ban |               |         |
| flags:      |              |            |               | utoimport imp |         |
| pubpaths:   |              |            |               | dev/vx/rdmp/c |         |
| privpaths:  |              | /x/dmp/c4t | cld3s3 char=/ | dev/vx/rdmp/c | 4tld3s3 |
| version:    | 2.1          |            |               |               |         |
| iosize:     | min=512 (byt |            |               |               |         |
| public:     | slice=4 offs |            |               |               |         |
| private:    | slice=3 offs |            |               |               |         |
| update:     | time=9635175 | ou/seqno=  | =0.213        |               |         |
|             |              |            |               |               |         |

15 👿

```
headers: 0 248
configs: count=1 len=2808
logs: count=1 len=425
Defined regions:
 config priv 000017-000247[000231]: copy=01 offset=000000 enabled
config priv 000249-002825[002577]: copy=01 offset=000231 enabled
loq
        priv 002826-003250[000425]: copy=01 offset=000000 enabled
Multipathing information:
numpaths: 2
c4t1d3s2
               state=disabled
c3t0d3s2
              state=enabled
# vxdmpadm listctlr all
CTLR-NAME ENCLR-TYPE STATE ENCLR-NAME
_____
c0
              OTHER ENABLED others0
              IBM-SHARKENABLEDshark0IBM-SHARKDISABLEDshark0SEAGATEENABLEDseagate0
с3
c4
с0
# vxdmpadm getsubpaths ctlr=c3
     STATE PATH-TYPE DMPNODENAME ENCLR-TYPE ENCLR-NAME
NAME
_____
                           c3t0d1s2 IBM-SHARK shark0
c3t0d2s2 IBM-SHARK shark0
c3t0d4s2 IBM-SHARK shark0
c3t0d1s2 ENABLED
c3t0d2s2 ENABLED -
c3t0d4s2 ENABLED -
                           c3t0d5s2 IBM-SHARK shark0
c3t0d6s2 IBM-SHARK shark0
c3t0d7s2 IBM-SHARK shark0
c3t0d8s2 IBM-SHARK shark0
c3t0d9s2 IBM-SHARK shark0
c3t0d5s2 ENABLED -
c3t0d6s2 ENABLED -
c3t0d7s2 ENABLED -
c3t0d8s2 ENABLED -
c3t0d9s2 ENABLED -
c3t0d10s2 ENABLED -
                             c3t0d10s2 IBM-SHARK shark0
c3t0d11s2 ENABLED -
                             c3t0d11s2 IBM-SHARK shark0
c3t0d12s2 ENABLED -
                             c3t0d12s2 IBM-SHARK
                                                      shark0
c3t0d13s2 ENABLED
                              c3t0d13s2 IBM-SHARK
                     _
                                                       shark0
c3t0d14s2 ENABLED
                              c3t0d14s2 IBM-SHARK
                                                      shark0
                     _
                              c4t1d3s2
c3t0d3s2 ENABLED
                    _
                                          IBM-SHARK
                                                       shark0
```

#### DMP and Hitachi Data Systems 5700E SCSI Disk Array Subsystem Support

The Dynamic Multipathing feature of the Volume Manager supports the Hitachi Data Systems 5700E Disk Array Subsystem under the following conditions:

- The optional second controller is installed in the array.
- One controller is configured as *Active* and the other controller is configured as *Passive* (for improved performance).
- The array is connected to two SCSI cards in the host machine.

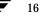

17

• The array has a firmware version that supports serial numbers in the SCSI inquiry data and they are configured correctly.

Table 1. Supported Microcode Levels

| Unit         | Microcode Version | Flash Revision |
|--------------|-------------------|----------------|
| DF350 5700E  | x308/E            | pb28           |
| DF350F 5700E | x356/F            | pe27           |
| DF300 5700   | x109/L            | dq3x/4x (x=89) |
| DF400 5800   | x407/M            | a03, b13       |
| DF400 5800   | x457/H            | a03, b13       |

Contact your Hitachi Data Systems Technical Support Representative for instructions.

#### DMP and Hitachi Data Systems 5800E/7700E Fiber Disk Array Subsystem Support

The Dynamic Multipathing feature of the Volume Manager supports the Hitachi Data Systems 5800E/7700E Disk Array Subsystems in *Active/Active* mode only. The 5800E/7700E are treated as a jbod by DMP when the string HITACHI is added to the /kernel/drv/vxdmp.conf file in the dmp\_jbods[] array. This entry is present in the /kernel/drv/vxdmp.conf file by default.

If more than 500 volumes are to be created in a single disk group, the private region for each disk must be increased from the default to one Mb. This can be accomplished by initializing each disk with the following command:

# vxdisksetup -i cXtXdX privlen=1m

#### DMP and Sun StorEdge T3 Array

The Dynamic Multipathing feature of VERITAS Volume Manager supports the Sun StorEdge T3 Array in the Active/Passive mode.

DMP only works with the T3 disk array if it is configured as follows:

- The minimum level of the firmware on the disk array must be Revision 1.0.
- The *mp\_support* parameter must set to rw

Contact your Sun Technical Support Representative for instructions.

#### **DMP and JBOD Disk Array Support**

The dynamic multipathing feature on JBOD drives enables DMP to multipath JBOD disk arrays connected to a system using VxVM. These JBOD disk arrays/disks can contain disks from any vendor. However, DMP can correctly detect multiple paths to these disks/disk arrays *only* if the following conditions are satisfied:

- The serial number field of the Standard SCSI INQUIRY DATA (bytes 36—47) should be "world wide unique" for any disk that is connected to a JBOD. This fact must be known to the user before the user attempts to configure DMP to add these disks to the JBOD category of DMP.
- **Note** If any disk DOES NOT provide a unique serial number, DMP **cannot** detect multiple paths to the disk correctly and results are unpredictable. Contact the JBOD disk/disk array vendors to get correct information about uniqueness of serial numbers on the disks.
- The JBOD disk arrays that require multipathing functionality from DMP should be of the Active/Active type. This means that all paths to all LUNs on the JBOD disk array should be simultaneously accessible through all paths, without causing any performance degradation.

Once it is known that disks connected to a JBOD disk array satisfy the above conditions, the following four steps must be followed to get these disks under the JBOD category of DMP:

- 1. Go to the /kernel/drv directory
- 2. Edit the file vxdmp.conf in that directory
- 3. You will see the following default entry in the vxdmp.conf:

dmp\_jbod="HITACHI"

For example, assume that there is a JBOD connected to a machine that contains DG Clariion disks. You need to know the **exact** Vendor ID string returned by these disks to configure DMP. This is to ensure that the required disks are claimed under the JBOD category.

The format command could be used to retrieve the Vendor ID string for a disk (for more details about the format command, check the format(1M) manual page on the system). The Vendor ID string is contained in bytes 8—15 of standard SCSI INQUIRY data returned by the disk. The inquiry option of the format command (when executed on a disk) returns the Vendor ID associated with a disk under the Vendor: field of the output. For example, a DG Clariion disk might return the Vendor ID

string "DGC".

This string must be included in the vxdmp.conf file as follows:

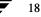

```
dmp_jbod="DGC";
```

If disks from multiple vendors are present in one JBOD disk array, vendor IDs of all vendors should be specified in the vxdmp.conf file. If this is not done, disks belonging to vendors that are not mentioned in the dmp\_jbod[] array, are not multipathed by DMP and come under the category of OTHER DISKS. (Other Disks is a separate category of disks not multipathed by DMP and does not come under any of the supported categories in DMP.)

The following example shows how to add entries for multiple vendors in the dmp\_jbod[] array.

```
dmp_jbod="DGC",
    "IBM",
    "FUJITSU";
```

The specified Vendor ID in the vxdmp.conf file cannot be more than eight characters long. If a Vendor ID string more than eight characters long is specified in the vxdmp.conf file, the following message is displayed on the console:

```
NOTICE: vxvm:vxdmp: Invalid Vendor ID = <vendor_id> specified in vxdmp.conf file
```

Action: Remove or correct this entry in the vxdmp.conf file.

4. After the vxdmp.conf file has been edited to add the required entries, the system should be rebooted so that DMP can multipath the specified JBODs.

#### Using the ATF Driver With the VERITAS Volume Manager

In previous releases, the CLARiiON ATF driver and DMP could not co-exist. Co-existence is allowed in VM 3.0 and above.

For DMP to co-exist with the ATF driver, the CLatf package (Application Transparent Failover Driver for CLARiiON) must be installed before the VRTSvxvm/xVSUNWvxvm packages are installed on the system.

**Note** In VM 3.1, ATF/DMP co-existence works **only** with the CLatf 1.3.1 package.

For DMP to co-exist with the ATF driver, the boot disk should not be under control of the ATF driver.

You can get DMP to co-exist with the ATF driver by following the procedure described here. Here is a summary of steps to be taken for three scenarios, followed by a detailed procedure:

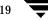

- 1. Volume Manager is not installed.
  - Add ATF
- 2. Add Volume Manager
- 3. Volume Manager installed with DMP currently enabled.
  - Disable DMP
  - Add the ATF driver
  - Add Volume Manager 3.1, if appropriate
  - Re-enable DMP
- 4. Volume Manager installed with DMP currently disabled:
  - Add the ATF driver
  - Add Volume Manager 3.1, if appropriate
  - Enable DMP

#### **DMP and ATF Driver Co-existence Procedure**

The following warning messages may be displayed after the ATF driver is forceloaded by the operating system (this is required for DMP co-existence with the ATF driver). The messages are similar to the following:

WARNING: atf[ 0/ 0/ 1/ 0]:No peer found. WARNING: atf[ 0/ 0/ 1/ 1]:No peer found. WARNING: atf[ 0/ 0/ 1/ 2]:No peer found.

These messages are normal and appear only when a DG CLARiiON connected to the system is single pathed. If it is dual pathed, these messages should not appear. You can safely ignore these warnings. Co-existence of DMP and ATF is in no way affected by these messages.

#### Sun StorEdge A5x00 Array

This section pertains to the A5000, A5100, and A5200 disk arrays. These disk arrays are claimed by VxVM (DMP) under the SEAGATE category.

When a cable connecting any of these disk arrays to the host is removed and the commands drvconfig, disks, and vxdctl enable are executed on the host, DMP does not display the pathnames in the standard c#t#d#s# format. Instead, the NONAME string is displayed to represent the name of the removed path.

For example, assume that a host is connected to one of the A5x00 disk arrays. That disk array has two fibre cables connecting it to the host. There is one disk on the disk array. The two paths to this disk are called /dev/[r]dsk/clt33d0s2 and /dev/[r]dsk/clt33d0s2. When the disk is used by VxVM, the vxdisk list <daname> command executed on this disk displays the following:

#### # vxdisk list c1t33d0s2

```
Device: c1t33d0s2
devicetaq: c1t33d0
       sliced
type:
hostid:
         gluon.veritas.com
disk:
          name=rootdisk id=933470913.1042.gluon.veritas.com
group:
          name=rootdg id=933470911.1025.gluon.veritas.com
flags:
          online ready autoconfig autoimport imported
pubpaths: block=/dev/vx/dmp/clt33d0s6 char=/dev/vx/rdmp/clt33d0s6
privpaths: block=/dev/vx/dmp/clt33d0s7 char=/dev/vx/rdmp/clt33d0s7
version: 2.1
iosize: min=512 (bytes) max=2048 (blocks)
public: slice=6 offset=1 len=35363560
private: slice=7 offset=1 len=4711
update: time=933471058 seqno=0.9
headers: 0 248
configs: count=1 len=3448
         count=1 len=522
logs:
Defined regions:
config priv 000017-000247[000231]: copy=01 offset=000000 enabled
config priv 000249-003465[003217]: copy=01 offset=000231 enabled
        priv 003466-003987[000522]: copy=01 offset=000000 enabled
log
Multipathing information:
numpaths:
           2
c1t33d0s2 state=enabled
c2t33d0s2 state=enabled
```

After the cable connected to controller c2 is removed and a vxdctl enable command is executed on the system, the display changes as follows:

#### # vxdisk list c1t33d0s2

```
Device: c1t33d0s2
devicetaq: c1t33d0
type: sliced
hostid:
          gluon.veritas.com
disk:
          name=rootdisk id=933470913.1042.gluon.veritas.com
group:
          name=rootdg id=933470911.1025.gluon.veritas.com
flags:
          online ready autoconfig autoimport imported
pubpaths: block=/dev/vx/dmp/clt33d0s6 char=/dev/vx/rdmp/clt33d0s6
privpaths: block=/dev/vx/dmp/clt33d0s7 char=/dev/vx/rdmp/clt33d0s7
version:
          2.1
iosize:
          min=512 (bytes) max=2048 (blocks)
```

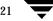

```
public:
          slice=6 offset=1 len=35363560
          slice=7 offset=1 len=4711
private:
update: time=933471058 segno=0.9
headers:
          0 248
configs:
          count=1 len=3448
logs:
          count=1 len=522
Defined regions:
 config
         priv 000017-000247[000231]: copy=01 offset=000000 enabled
 config
        priv 000249-003465[003217]: copy=01 offset=000231 enabled
         priv 003466-003987[000522]: copy=01 offset=000000 enabled
 log
Multipathing information:
numpaths:
            2
clt33d0s2 state=enabled
NONAME
          state=disabled
```

Similarly, the output of the vxdmpadm command also displays the NONAME string for the names of the paths that have been removed. For example, if the controller c1 is removed from the host, the vxdmpadm command displays the following:

| # vxdmpadm getsubpaths ctlr=/c1 |            |            |                  |            |               |  |  |
|---------------------------------|------------|------------|------------------|------------|---------------|--|--|
| NAME                            | STATE      | TYPE       | DMPNODENAME      | DA-TYPE    | DA-SNO        |  |  |
| ========                        | ========== | ========== | ================ | ========== | ======        |  |  |
| NONAME                          | DISABLED   | -          | clt36d0s2        | SEAGATE    | SEAGATE_DISKS |  |  |
| NONAME                          | DISABLED   | -          | clt49d0s2        | SEAGATE    | SEAGATE_DISKS |  |  |
| NONAME                          | DISABLED   | -          | clt38d0s2        | SEAGATE    | SEAGATE_DISKS |  |  |
| NONAME                          | DISABLED   | -          | clt37d0s2        | SEAGATE    | SEAGATE_DISKS |  |  |
| NONAME                          | DISABLED   | -          | clt53d0s2        | SEAGATE    | SEAGATE_DISKS |  |  |
| NONAME                          | DISABLED   | -          | clt34d0s2        | SEAGATE    | SEAGATE_DISKS |  |  |
| NONAME                          | DISABLED   | -          | clt5ld0s2        | SEAGATE    | SEAGATE_DISKS |  |  |
| NONAME                          | DISABLED   | -          | clt54d0s2        | SEAGATE    | SEAGATE_DISKS |  |  |
| NONAME                          | DISABLED   | -          | clt52d0s2        | SEAGATE    | SEAGATE_DISKS |  |  |
| NONAME                          | DISABLED   | -          | clt33d0s2        | SEAGATE    | SEAGATE_DISKS |  |  |
| NONAME                          | DISABLED   | -          | clt50d0s2        | SEAGATE    | SEAGATE_DISKS |  |  |
| NONAME                          | DISABLED   | -          | clt32d0s2        | SEAGATE    | SEAGATE_DISKS |  |  |
| NONAME                          | DISABLED   | -          | clt48d0s2        | SEAGATE    | SEAGATE_DISKS |  |  |
| NONAME                          | DISABLED   | -          | clt35d0s2        | SEAGATE    | SEAGATE_DISKS |  |  |

You should also note that when the path used to name the DMP metadevice (that represents a LUN) is removed, DMP uses the name of the alternate path to name the DMP metadevice.

For example, assume that there are two paths to a LUN called clt33d0s2 and c2t33d0s2. The DMP metadevice that represents the LUN is named clt33d0s2 and is in the ONLINE state. If the cable connected to controller cl is removed, followed by the vxdctl enable command, the DMP metadevice is renamed to c2t33d0s2. As a result, there are two metadevices corresponding to the same LUN visible to the user. Any one of these could be in the error state and the other in the online state. Note that this is not a problem. However, this results in some error messages when the vxdisk list

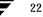

<daname> command is used on the original daname that was used to name the DMP
device. The Multipathing Information is not displayed to the user but the following
error message is displayed:

vxvm:vxdisk: ERROR: <da\_name> not a valid dmpnode disk access name.

The disk paths that are no longer accessible can be removed using the rm command.

#### **To Disable DMP**

**Note** Be sure to do these steps first:

- 1. Unmount all file systems created on Volume Manager volumes.
- 2. Stop the Volume Manager (use vxdctl stop).
- 1. Remove the vxdmp driver from the /kernel/drv directory using the following command:
  - # rm /kernel/drv/vxdmp (For Solaris 2.6, 7, & 8)
  - # rm /kernel/drv/sparcv9/vxdmp (For Solaris 7 & 8 64-bit only)
- 2. Edit /etc/system, and remove the line:

forceload: drv/vxdmp

**3.** Remove the Volume Manager DMP files using the following command:

rm -rf /dev/vx/dmp /dev/vx/rdmp

4. Symbolically link /dev/vx/dmp to /dev/dsk using the following command:

ln -s /dev/dsk /dev/vx/dmp

5. Symbolically link /dev/vx/rdmp to /dev/rdsk using the following command:

ln -s /dev/rdsk /dev/vx/rdmp

**6.** Shut down the system to disable the DMP functionality using the following command:

/usr/sbin/shutdown

**7.** Reboot the system.

#### To Re-enable DMP After It Has Been Disabled

Follow these instructions to re-enable the DMP driver once it has been removed:

1. Halt the system using the following command:

# shutdown -g0 -y -i0

2. Boot to single-user mode using the following command:

# boot -s

- **3**. Copy vxdmp driver back using the following commands:
  - # cp /kernel/drv/vxdmp.SunOS\_`uname -r` \
     /kernel/drv/vxdmp (For Solaris 2.6, 7, & 8)
    # cp /kernel/drv/sparcv9/vxdmp.SunOS\_`uname -r` \
  - /kernel/drv/sparcv9/vxdmp (For Solaris 7 & 8 64-bit only)
- 4. Edit /etc/system and restore DMP entry using the following command:

Insert the line:

forceload: drv/vxdmp
above the line:
forceload:drv/vxio

5. Remove DMP links using the following command:

# rm /dev/vx/rdmp /dev/vx/dmp

- 6. Restore DMP directories using the following command:
  - # mkdir /dev/vx/dmp /dev/vx/rdmp
  - # add\_drv vxdmp

Disregard the following message if it appears:

Driver (vxdmp) is already installed

7. Halt the system:

# shutdown -g0 -y -i0

8. Perform a reconfiguration boot: boot -r

### **Moving From Alternate Pathing to DMP**

If your system had been using Alternate Pathing (AP) software from Sun, DMP would not have been installed on your system. If you would like to move from using AP to using DMP, follow this procedure:

- 1. Remove the AP software from your system. (Refer to the documentation from Sun for the proper method to remove the AP software.)
- 2. Perform a reconfiguration reboot using the following command:

# boot -r

3. Copy the appropriate DMP driver into place using the following commands:

# cp /kernel/drv/vxdmp.SunOS\_`uname -r` /kernel/drv/vxdmp (For Solaris 2.6, 7, & 8)

# cp /kernel/drv/sparcv9/vxdmp.SunOS\_`uname -r` \
 /kernel/drv/sparcv9/vxdmp (For Solaris 7 & 8 64-bit only)

4. Add the line:

forceload: drv/vxdmp

into your /etc/system file, just above the line:

forceload: drv/vxio

- 5. Remove the DMP links using the following command:
  - # rm /dev/vx/rdmp /dev/vx/dmp
- 6. Create the DMP directories using the following command:

# mkdir /dev/vx/rdmp /dev/vx/dmp
# add\_drv vxdmp

Disregard the following message if it appears:

Driver (vxdmp) is already installed

**7.** Halt the system using the following command:

# shutdown -g0 -y -i0

8. Perform a reconfiguration reboot using the following command:

# boot -r

#### **Dynamic Reconfiguration**

Dynamic Reconfiguration (DR) is a feature available on some high end SUN Enterprise systems. The *board* to be reconfigured is a system board that contains disks controlled by Volume Manager (in addition to cpus, memory, and other controllers or I/O boards) that can be offlined while the system is still running. You can dynamically reconfigure your system using one of the relevant procedures described below.

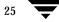

**Note** The system board, disks and controllers could be configured in three different ways. Each of these configurations has a different procedure and may or may not require data to be offlined.

#### **Domain Configuration Type 1**

In this configuration, each of the disk arrays connected to the system board to be detached satisfy the following criteria:

- The disk array is multipathed.
- Paths to the disk array are connected to more than one system board that constitute the *domain*. In other words, even if one board is removed, there will still be one or more access paths to the disk array, from other system boards.

An example of such a configuration is shown in the illustration, below.

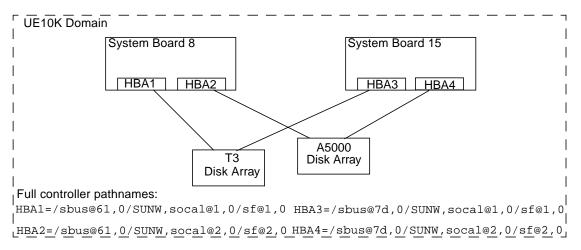

Follow these steps while reconfiguring a system board in the domain, for example the System Board 8 in UE10K domain in the figure.

1. Identify all the disk controllers that are on the system board.

To identify the full controller names of all disk controllers connected to the board being detached, use the following commands:

```
# vxdmpadm listctlr all
# drshow board no IO
```

where *board\_no* is the system board to be detached.

For example, in Configuration 1, on the System Board 8, the disk controllers are:

```
/sbus@61,0/SUNW,socal@1,0/sf@1,0 and
/sbus@61,0/SUNW,socal@2,0/sf@2,0.
```

To obtain multipathing information, use the following command:

```
# vxdmpadm getsubpaths ctlr=ctlr-name
```

2. For each disk controller that is on the System Board, use the following command:

```
# vxdmpadm disable ctlr=ctlr_name
```

For example, in case of system board 8 shown in the figure above, use the following commands:

```
# vxdmpadm disable ctlr=/sbus@61,0/SUNW,socal@1,0/sf@1,0
# vxdmpadm disable ctlr=/sbus@61,0/SUNW,socal@2,0/sf@2,0
```

This command insures that I/Os are shifted over from the specified controller to an alternate controller connected to one of the other system boards (System Board 15 in the figure, above). This is a blocking command and may take some time to return to the caller depending on the number of I/Os currently active through this controller.

**3.** Follow the steps in the Sun documentation to dynamically reconfigure the system board.

When the board is replaced (or attached):

4. Re-enable the Volume Manager configuration daemon using the following command:

# vxdctl enable

5. Enable all the controllers on the board being attached using the following command:

```
# vxdmpadm enable ctlr=ctlr_name
```

for each controller on the board being replaced.

For example, in the figure, above, for attaching System Board 8, run the following commands:

```
# vxdmpadm enable ctlr=/sbus@61,0/SUNW,socal@1,0/sf@1,0
# vxdmpadm enable ctlr=/sbus@61,0/SUNW,socal@2,0/sf@2,0
```

This command insures that the controllers are now available for  $\mathrm{I/O}$  to the Volume Manager.

#### **Domain Configuration Type 2**

In this case, the disk array(s) connected to the system board to be detached are not accessible via other system boards in the same domain. For example, see the illustration, below.

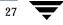

**Note** This procedure may require data to be offlined during the operation if it is not on redundant VxVM volumes (example: RAID5, Mirror etc.).

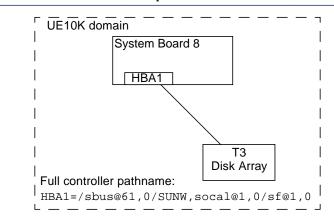

The following procedure is used for this configuration:

1. All disks connected to the board being detached must be removed entirely from the VxVM control. Run the command vxdiskadm and choose the option:

Remove a disk for replacement

Run the following command on the disk:

# vxdisk rm daname

2. Follow the steps in the Sun documentation in order to detach the system board.

When the board is replaced (or attached):

Follow the steps in the SUN documentation to see the new drives/paths on this domain (for example, this can include the need to run utilities like drvconfig followed by disks etc).

3. Run the Volume Manager configuration daemon using the following command

# vxdctl enable

4. Re-add the disks to Volume Manager using the command vxdiskadm and choose

Replace a failed disk or removed disk

**5.** Restart all the volumes that were stopped as a result of the system board reconfiguration.

#### **Domain Configuration Type 3**

In this case, the system board being detached has disk arrays connected in the following fashion:

• Some disk arrays are accessible only through the system board being reconfigured.

For disk arrays that are accessible through one system board, use the procedure for Domain Configuration Type 2.

• The remaining disk arrays are accessible through the other system board(s) as well.

For disk arrays that are accessible through multiple system boards, use the procedure for Domain Configuration Type 1.

An example configuration is shown in the following illustration:

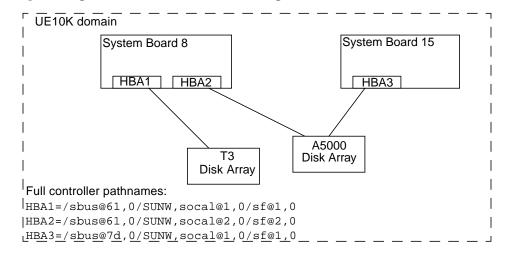

To detach or attach System Board 8, use the followiung procedure:

- 1. For the T3 disk array which is accessible only through System Board 8, follow the procedure for Domain Configuration Type 2.
- **2.** For the A5000 disk array which is accessible through multiple system boards, that is System Board 8 and System Board 15, follow the procedure for Domain Configuration Type 1.

### Using the Sun StorEdge A3000/A3500 Array With the VERITAS Volume Manager

**Note** The information in this section is current at the time of this printing, but is subject to change with new versions of the Sun StorEdge A3000/A3500 Array software.

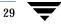

The Sun StorEdge A3000/A3500 Array subsystem with the Sun StorEdge A3000/A3500Array RAID Manager software is compatible with Volume Manager Release 3.1. To ensure compatibility between the Sun StorEdge A3000/A3500 Array and Volume Manager, you must do the following:

- The Sun StorEdge A3000/A3500 Array and Volume Manager installation sequence must be followed exactly as documented in the section "Installation of the Volume Manager With the Sun StorEdge A3000/A3500 Array".
- Volume Manager volumes configured using devices from the Sun StorEdge A3000/A3500 Array subsystem cannot be part of the root disk group, rootdg. Configure StorEdge A3000/A3500 Array devices only to non-rootdg disk groups.
- When Volume Manager encapsulates a device that has a mounted file system and entry in the /etc/vfstab file, VxVM updates the /etc/vfstab entry for that device to contain the Volume Manager device node name. Volume Manager is not compatible with the Sun StorEdge A3000/A3500 Array RAID Manager device node naming convention, but is compatible with the Solaris operating system device node naming convention.

To encapsulate the Sun StorEdge A3000/A3500 Array devices that have been configured with file systems and have entries in the /etc/vfstab file, you should not use the Sun StorEdge A3000/A3500 Array RAID Manager generated disk device nodes. For example (see the StorEdge A3000/A3500 Array documentation for the device nodes):

/dev/rRAID\_module01/0s[0-7]

and

```
/dev/RAID_module01/0s[0-7].
```

Instead, use the standard Solaris operating system device nodes. For example (see the Solaris operating system documentation for the standard device nodes):

/dev/rdsk/c3t4d0s0 and /dev/dsk/c3t4d0s0.

For example, if you have an /etc/vfstab entry similar to this:

/dev/RAID\_module01/0s0 /dev/rRAID\_module01/0s0 /mountpt ufs 2
 yes -

use the Solaris operating system device node that represents this device:

/dev/dsk/c3t4d0s0 /dev/rdsk/c3t4d0s0 /mountpt ufs 2 yes -

• Follow the Sun StorEdge A3000/A3500 Array controller error recovery procedures as documented by the Sun StorEdge A3000/A3500 Array subsystem documentation.

**Caution** Sun StorEdge A3000/A3500 Array error recovery procedures must be followed according to the Sun StorEdge A3000/A3500 Array subsystem documentation. Improper error recovery procedures can cause incompatibility with the VERITAS Volume Manager.

### Installation of the Volume Manager With the Sun StorEdge A3000/A3500 Array

The Sun StorEdge A3000/A3500 Array installation sequence must be followed as documented in the *Sun StorEdge A3000/A3500 Array Subsystem Release Notes*, the *Sun StorEdge A3000/A3500 Array System Manual*, and the *Sun StorEdge A3000/A3500 Array RAID Manager Installation Guide*.

**Caution** Any deviation of the installation sequence causes the StorEdge A3000/A3500 Array to be incompatible with the VERITAS Volume Manager.

The Volume Manager should be installed only after the following steps have been completed and validated:

- 1. The Sun StorEdge A3000/A3500 Array subsystem is properly attached to the host computer.
- 2. The Sun StorEdge A3000/A3500 Array RAID Manager software is properly installed.
- **3.** The Sun StorEdge A3000/A3500 Array Logical Unit Numbers (LUNs) are properly configured using the Sun StorEdge A3000/A3500 Array RAID Manager software.
- **4.** The host system is rebooted using the -r flag (reboot(1M)) to rescan for attached devices upon boot.
- **5.** Upon reboot, the Sun StorEdge A3000/A3500 Array RAID Manager has recognized the Sun StorEdge A3000/A3500 Array configured devices and has created the appropriate Solaris operating system device nodes (see *VERITAS Volume Manager and Sun StorEdge A3000/A3500 Array Device Nodes*).
- 6. Install the Volume Manager software package.

31 👅

# VERITAS Volume Manager and Sun StorEdge A3000/A3500 Array Device Nodes

After installing and configuring the Sun StorEdge A3000/A3500 Array subsystem, the host needs to be rebooted using the -r flag (reboot(1M)) to rescan for attached devices. Upon reboot, the Sun StorEdge A3000/A3500 Array scripts and Solaris operating system startup scripts create device nodes.

After the host system reboot, the original set of device nodes should be seen (the device nodes that existed before the Sun StorEdge A3000/A3500 Array subsystem was installed), plus the new device nodes for each StorEdge A3000/A3500 Array LUN. If there are more device nodes created than attached devices (including StorEdge A3000/A3500 Array LUNs), then do not install the VERITAS Volume Manager until the proper device nodes exist on the host system.

# Benefits in Using VERITAS Volume Manager With the Sun StorEdge A3000/A3500 Array

This section describes some of the benefits in using the host-based Volume Manager software and controller-based StorEdge A3000/A3500 Array hardware. When the VERITAS Volume Manager is used in conjunction with the Sun StorEdge A3000/A3500 Array, availability, performance and manageability of the combined configuration can be improved.

#### Improved Manageability

The online reconfiguration capabilities of the VERITAS Volume Manager can be used to enhance the performance monitoring, tuning, and reconfiguration of the Sun StorEdge A3000/A3500 Array. These capabilities can simplify administration while increasing uptime and performance.

#### Performance Analysis and Online Load Balancing Between LUNs

Using the Volume Manager statistics-gathering capability allows administrators to analyze the I/O loads and responsiveness of volumes in the configuration and to move storage between disks. Since each LUN within the Sun StorEdge A3000/A3500 Array looks like a single disk to the host, and therefore to Volume Manager, it is not possible to identify the load on each spindle, or to tune the layout of the LUN itself. However,

**Caution** The Sun StorEdge A3000/A3500 Array startup scripts must properly configure and create device nodes. Improper host system device nodes cause incompatibility with the VERITAS Volume Manager.

performance imbalances between arrays, or between LUNs in the same array, may be detected and alleviated. This can be done by using the Volume Manager performance analysis and online reconfiguration capability.

#### **Increasing Capacity Online by LUN Concatenation**

The size of a single file system or database tablespace is limited by the maximum size of a single LUN in a controller-based RAID subsystem. To create very large file systems or tablespaces, administrators can use Volume Manager to combine LUNs from multiple RAID controllers into a larger "super-LUN" volume.

#### **Online Data Movement Between LUNs**

The backup/reconfigure/reload cycle required to change the layout of hardware RAID LUNs causes data access interruption and possible data loss. To reduce the likelihood of data loss, if extra disks are available, administrators can choose to construct the destination LUN according to the desired parameters, then copy data directly from the old location to the new one. However, even this requires the interruption of data access, since it is necessary to prevent changes to the old copy of the data after it has been copied to the new location.

If the data copying is performed by adding the new Sun StorEdge A3000/A3500 Array LUN as a Volume Manager mirror of the data, however, all writes are delivered to all mirrors, keeping all copies up-to-date at all times. Once the mirror synchronization is complete, the mirror set can be separated, and the original LUN can be removed or used for other data. The data is kept online without interrupting access throughout the operation.

#### **Stable Backup**

The method described above for data movement can also be used to provide consistent stable backup without interrupting user access. An additional mirror of data can be created, or an existing mirror can be detached from the updating applications, and that data instance can be backed-up to tape or other offline storage pool (see "*Preparing a Volume to Restore From Backup*" in the *VERITAS Volume Manager Administrator's Guide*. This guarantees a backup that is internally consistent at a single point in time. Upon completion of backups, the additional mirror space can be freed, or the mirror reattached to the live data volume and resynchronized.

33

#### **Dynamic Partitioning**

The dynamic partitioning capability of VERITAS Volume Manager is useful when used with the large disks presented by the system for each LUN. The Solaris operating systems have limits on the number of slices into which a disk can be partitioned (7 partitions plus the full-disk partition). These limits can make it impossible to divide a large LUN into the number of separate slices needed for file systems or databases.

## Sun StorEdge A3000/A3500 Array Supported Configurations

VERITAS Volume Manager supports the Sun StorEdge A3000/A3500 Array subsystem in the following configurations:

- VxVM RAID-1 (Mirroring) and Sun StorEdge A3000/A3500 Array
- VxVM RAID-0 (Striping) and Sun StorEdge A3000/A3500 Array

For more information about mirroring and striping, see the *VERITAS Volume Manager Administrator's Guide*.

## Sun StorEdge A3000/A3500 Array Unsupported Configurations

The following Volume Manager and Sun StorEdge A3000/A3500 Array configurations are not supported:

## Volume Manager RAID-5 and Sun StorEdge A3000/A3500 Array RAID-5 Configuration

Using RAID-5 at both levels in the I/O subsystem can result in poor performance for no significant gain in reliability or availability. Use of this configuration is not supported.

## Volume Manager Hot-Relocation and Sun StorEdge A3000/A3500 Array Hot Sparing

Volume Manager hot-relocation allows the host system to automatically react to I/O failures on redundant (mirrored or RAID-5) VxVM objects and restore redundancy and access to these objects. Sun StorEdge A3000/A3500 Array hot sparing allows the StorEdge A3000/A3500 Array to automatically react to I/O failures internal to the StorEdge A3000/A3500 Array to restore access to StorEdge A3000/A3500 Array LUNs.

If a disk failure occurs within the Sun StorEdge A3000/A3500 Array, and the array hot sparing is configured, then the StorEdge A3000/A3500 Array provides the disk failure redundancy. If data redundancy is provided by a Volume Manager RAID-5 or mirror configuration, then Volume Manager hot-relocation can also provide disk or partial disk

failure redundancy protection. The most complete level of disk redundancy is achieved with both Volume Manager hot-relocation and Sun StorEdge A3000/A3500 Array hot sparing enabled.

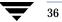